$EG$   $Ga$   $St$   $\overline{R}$   $TK$  補正データインターネット配信システム -イージーキャスト

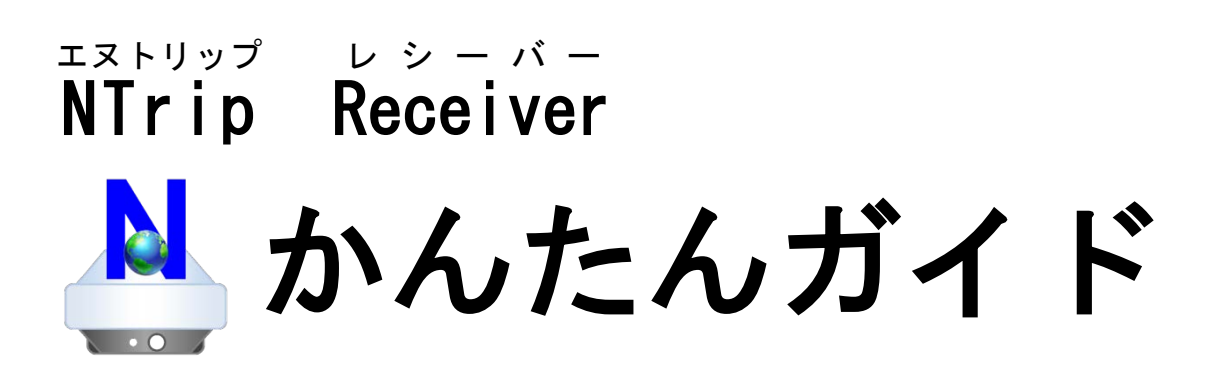

※アプリの設定は「スタートガイド」をお読みください。

#### スマートフォンの各部分の名前

※「もどる」と「メニュー」が逆の端末もあります。

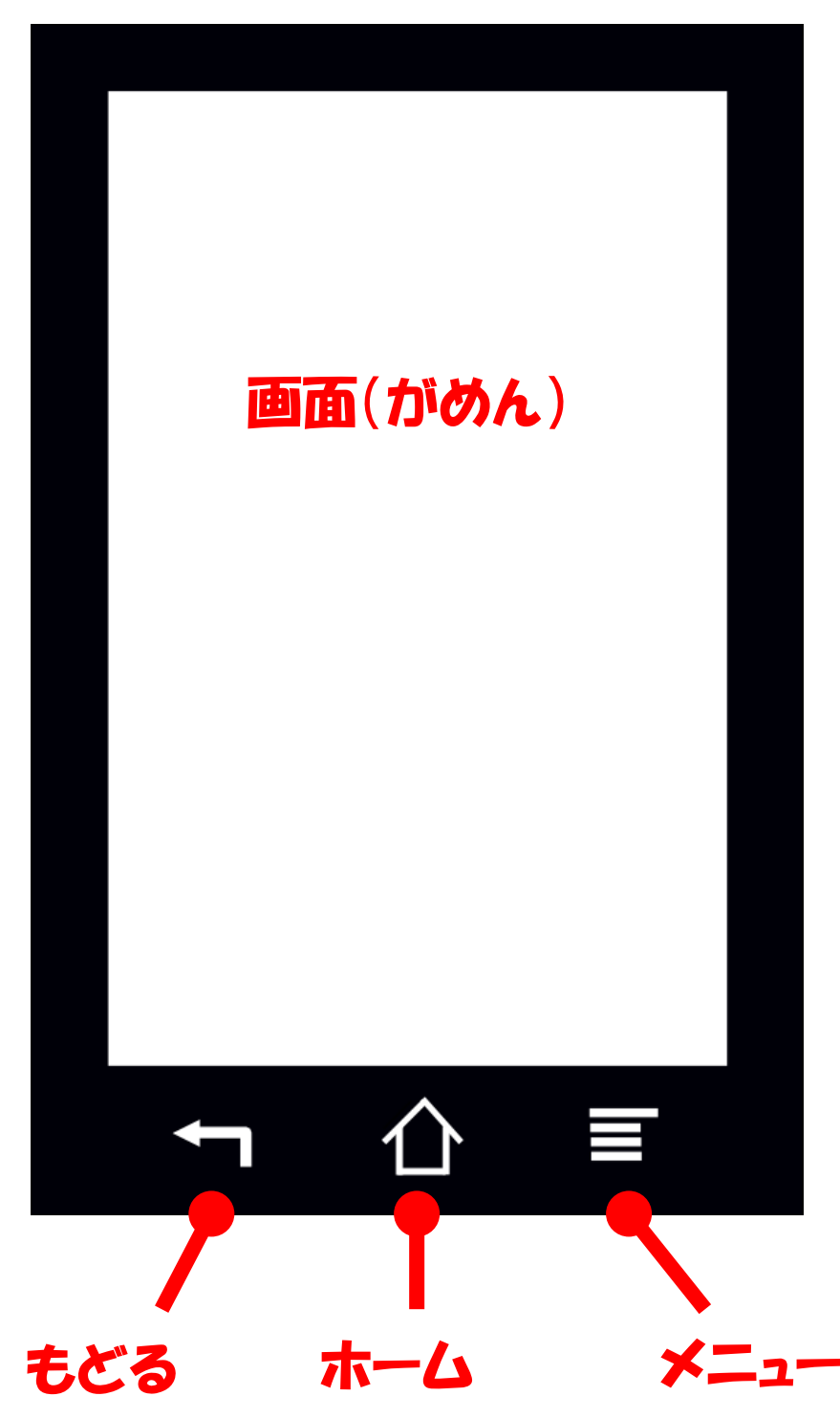

● スマートフォンを操作するため には手袋をはずして指で画面に タップする(触れる)必要があり ます。

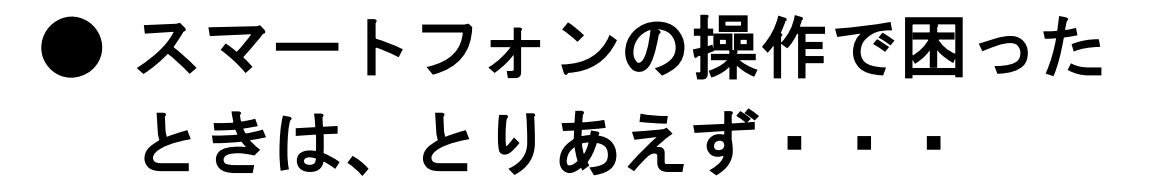

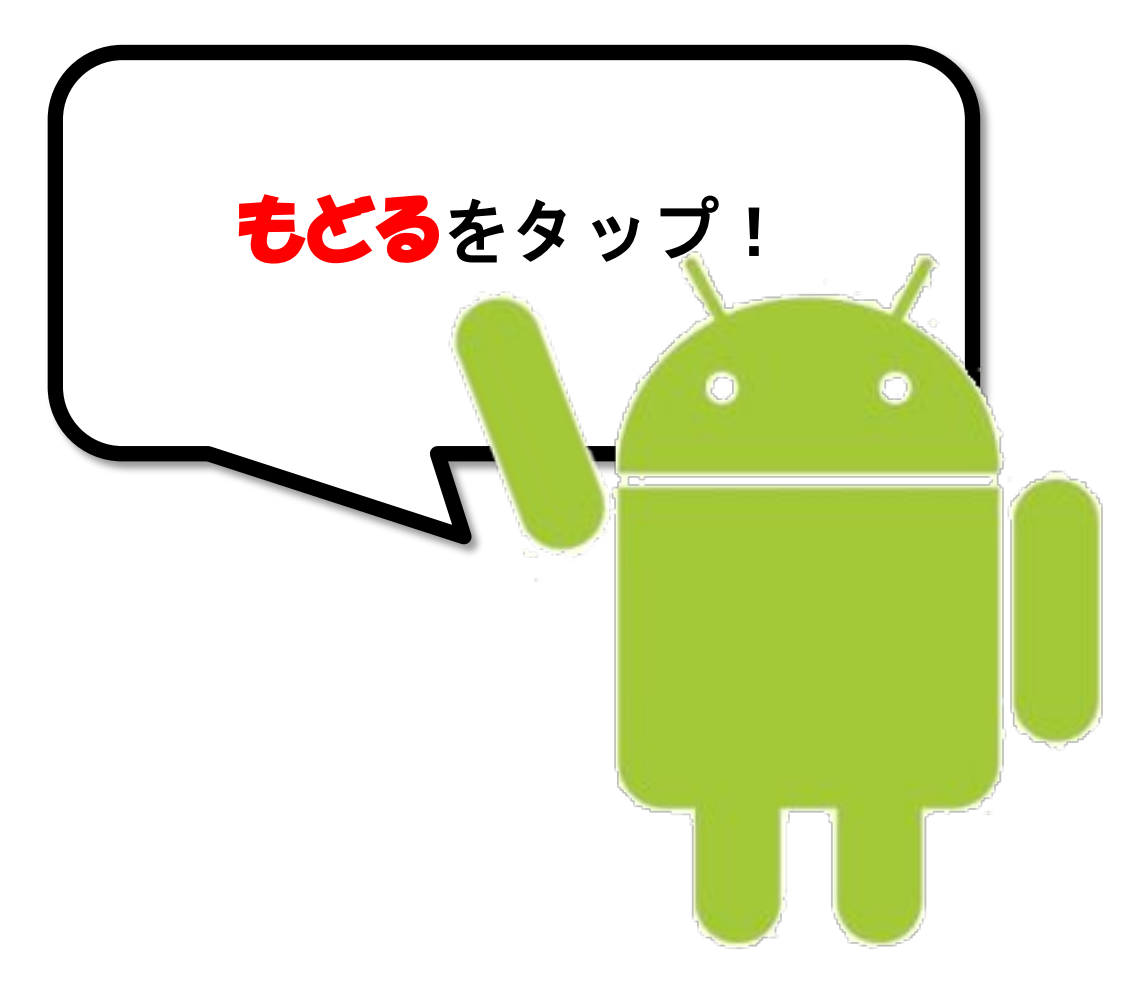

# 開始する方法

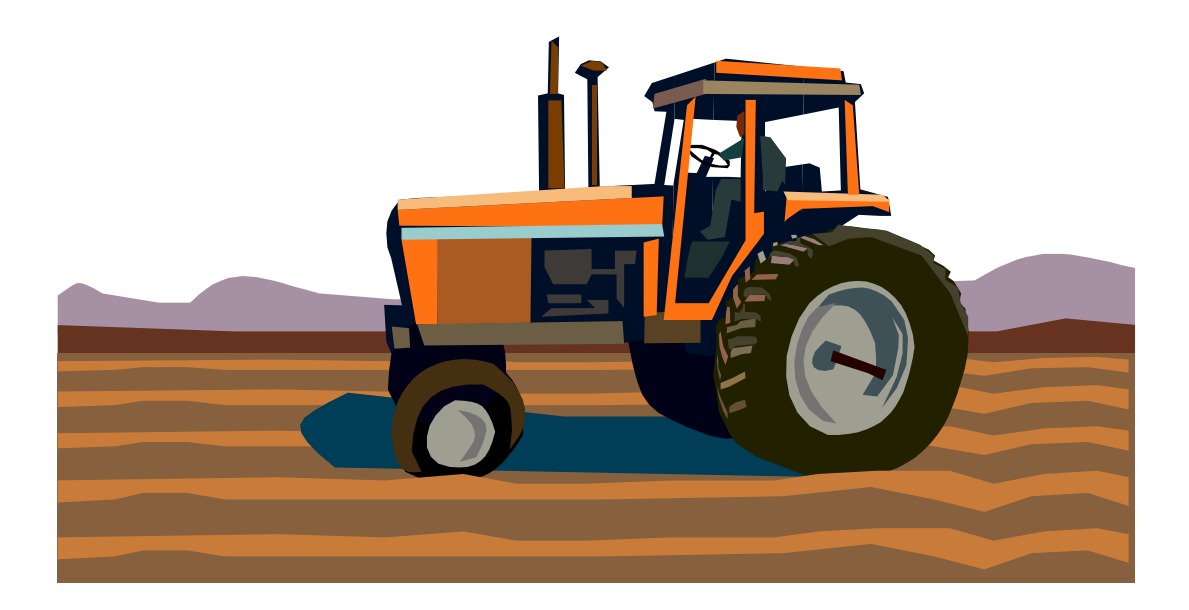

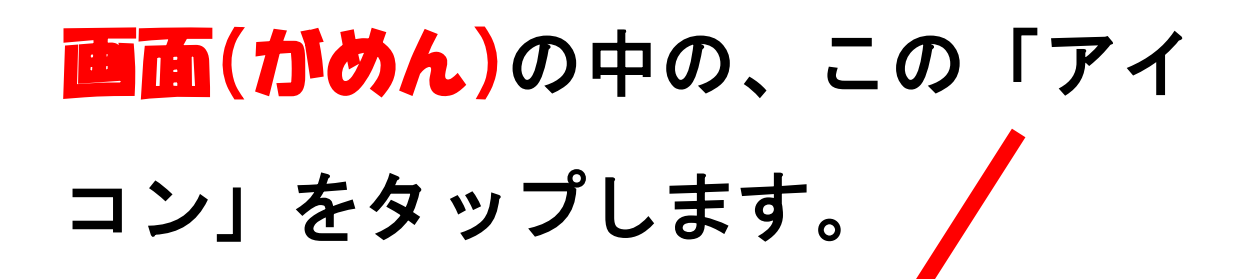

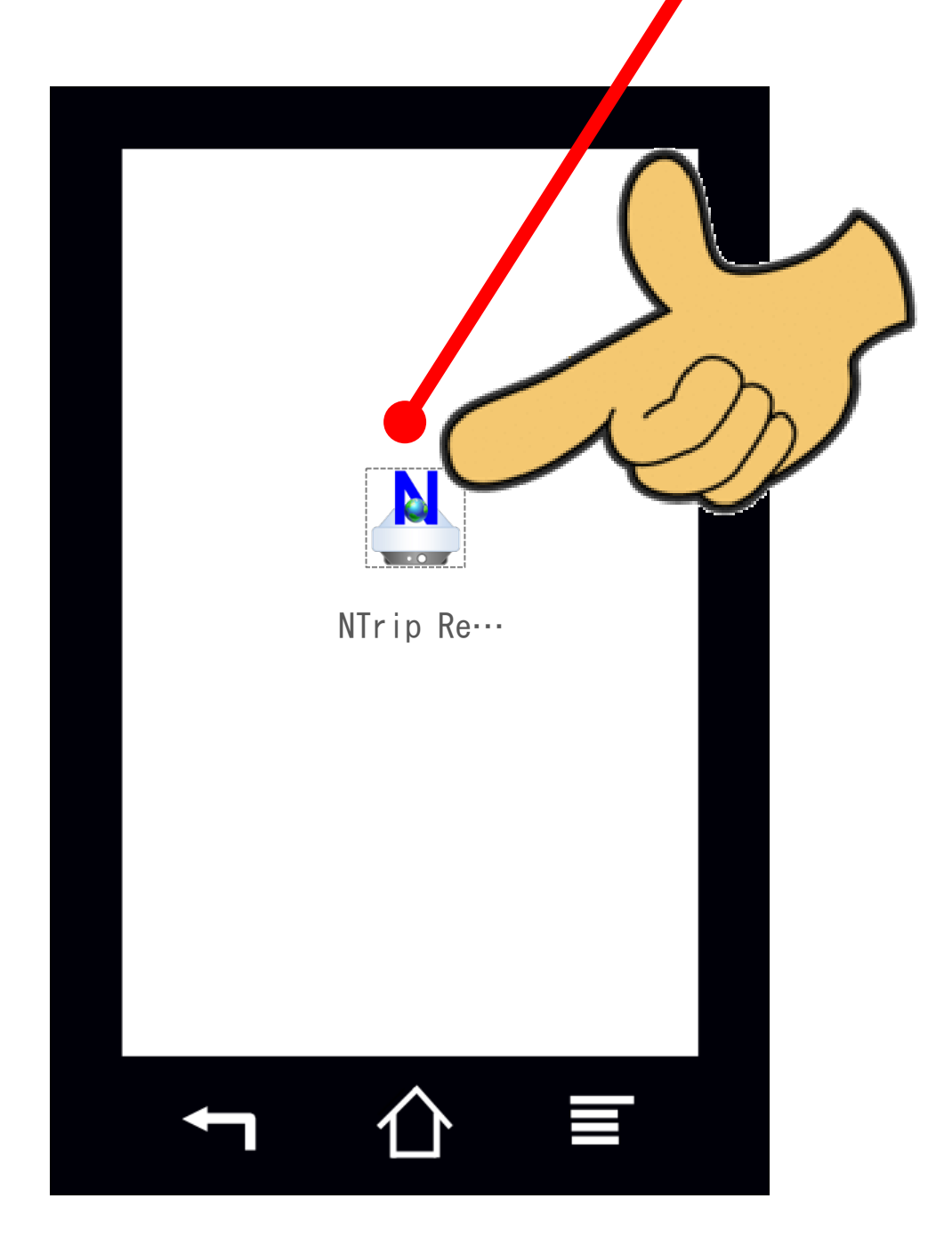

### 「OK」をタップします。

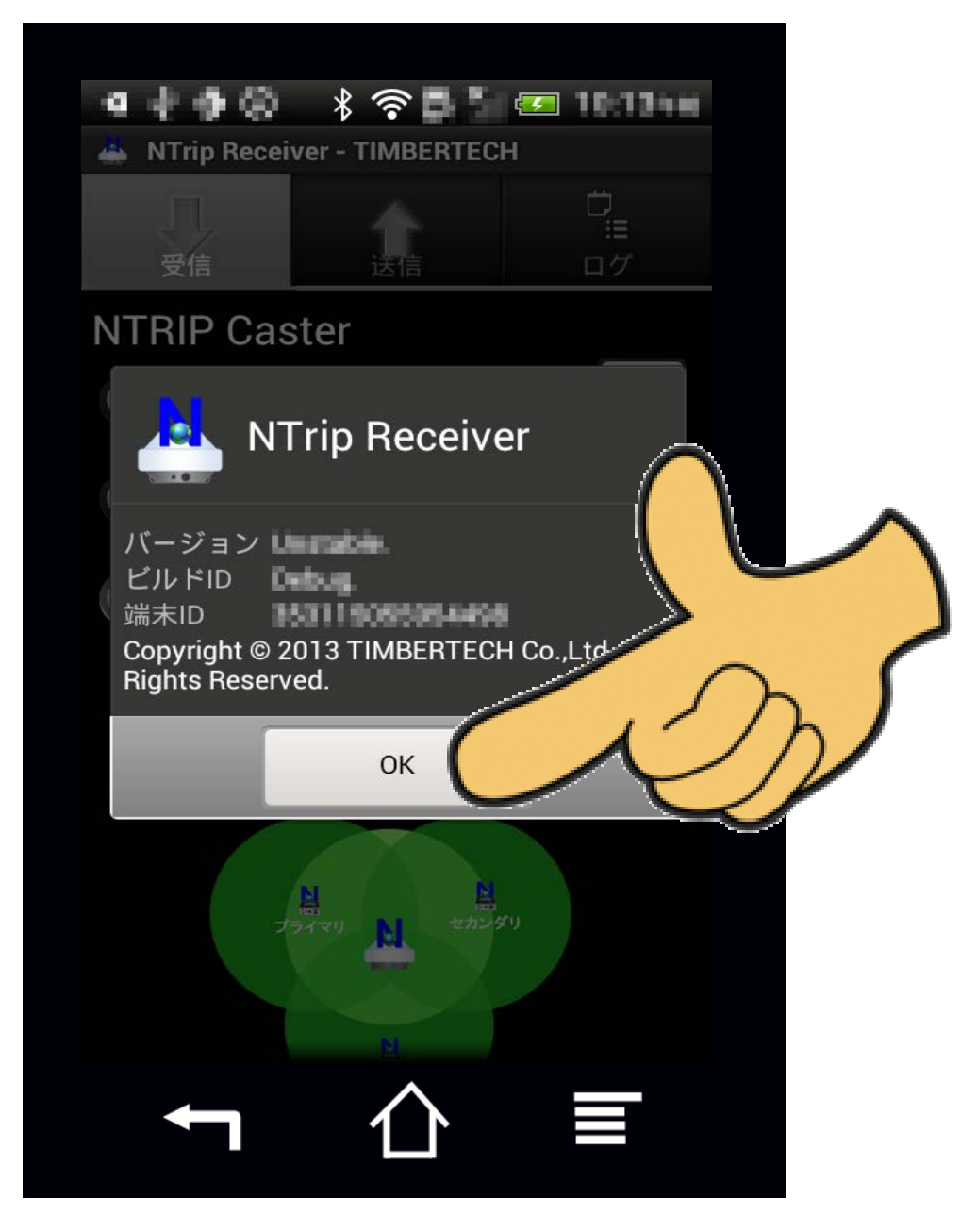

### 「受信開始」 をタップします。

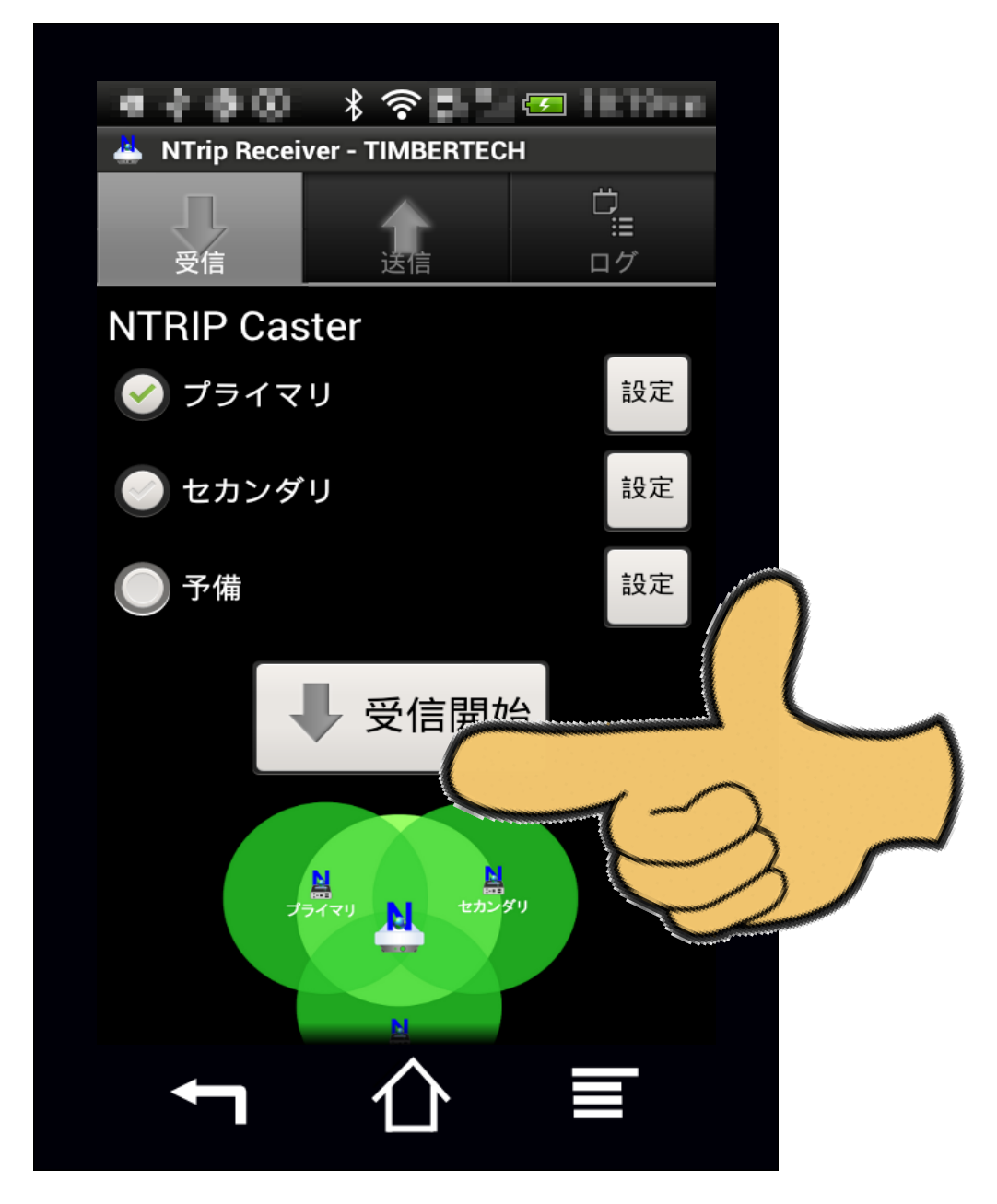

## 画面がこんなふうに切り替わった ら、「送信開始」 をタップします。

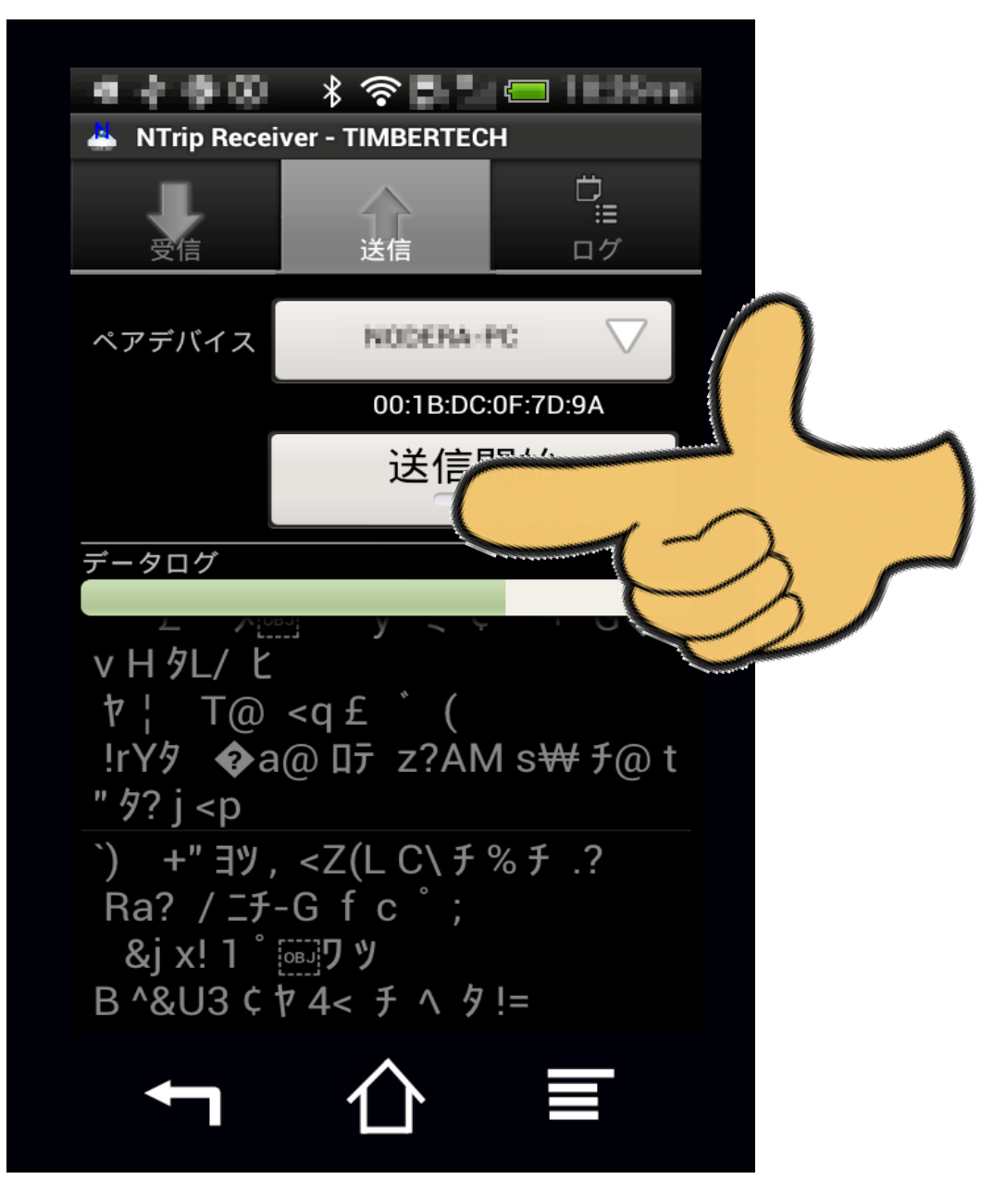

### 画面がこんなふうになったら成功

です。

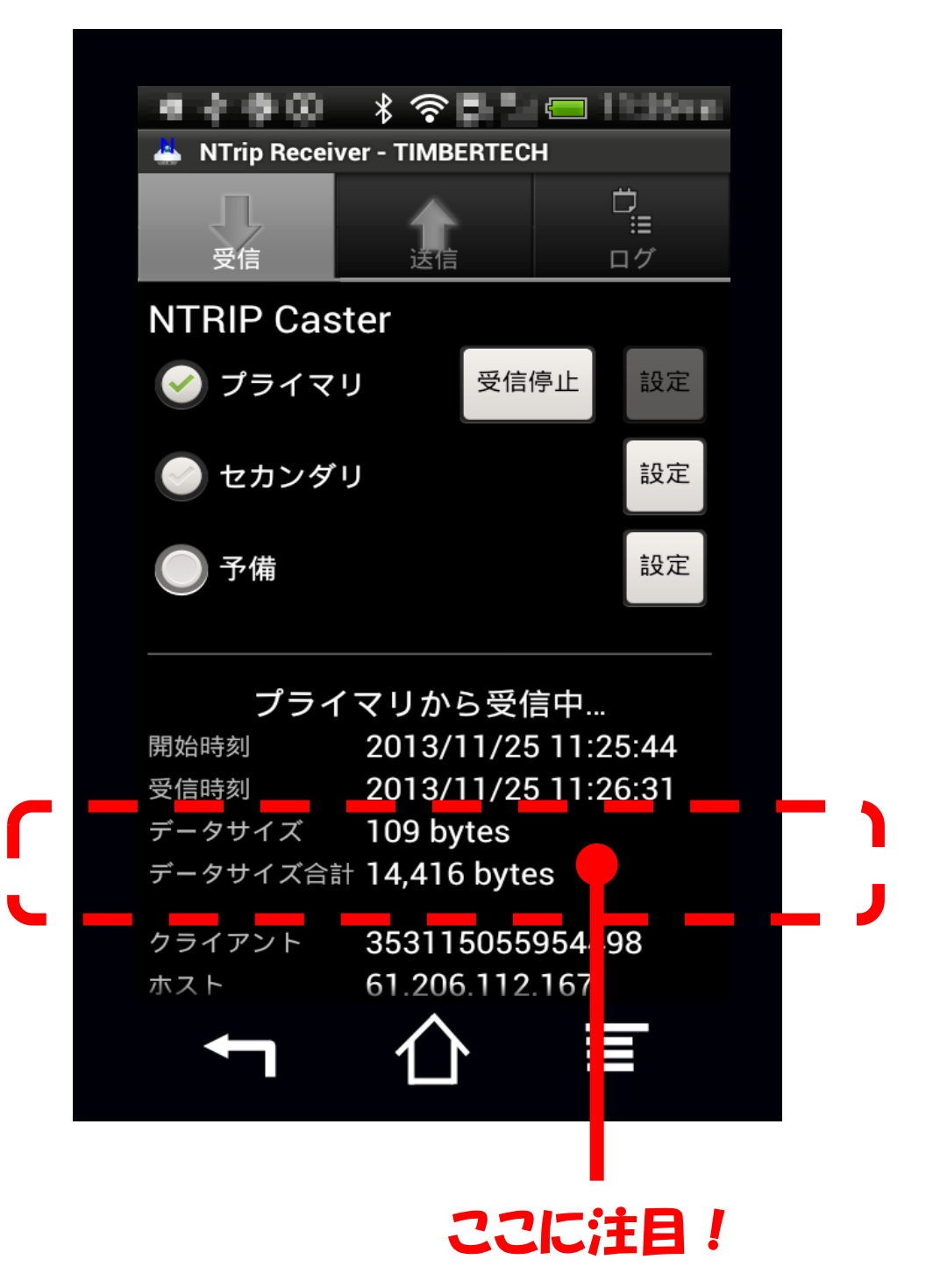

# 終了する方法

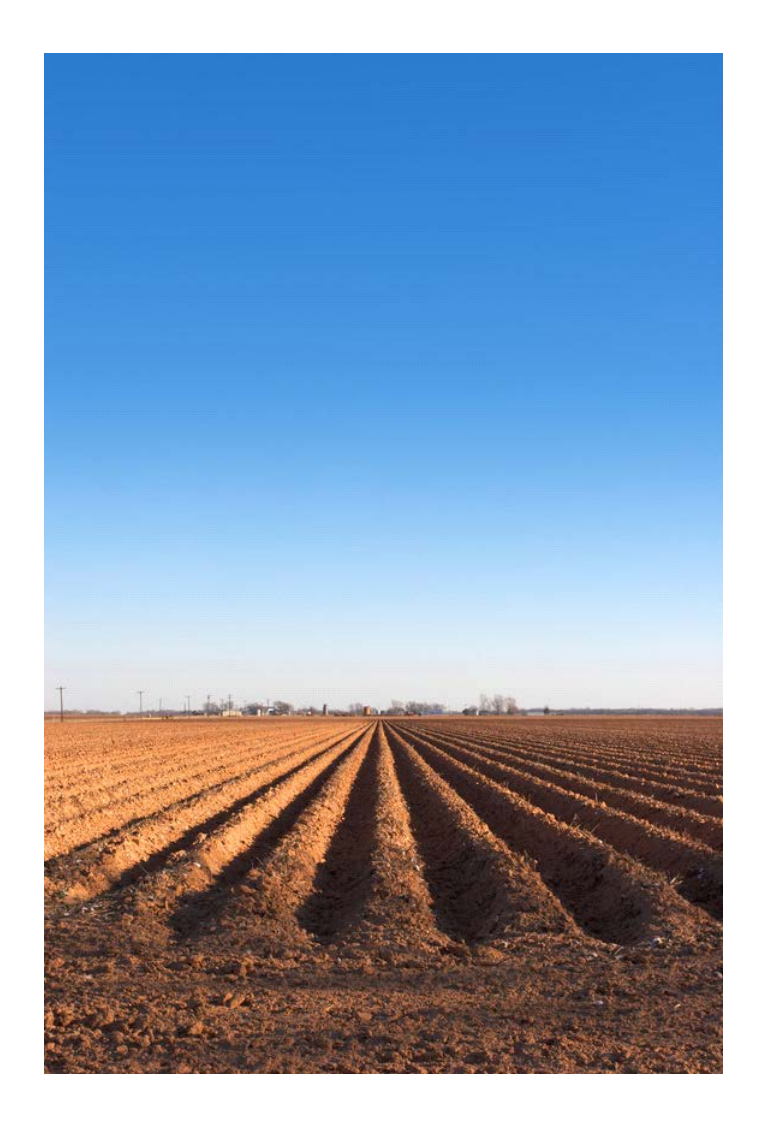

### もどるをタップします。

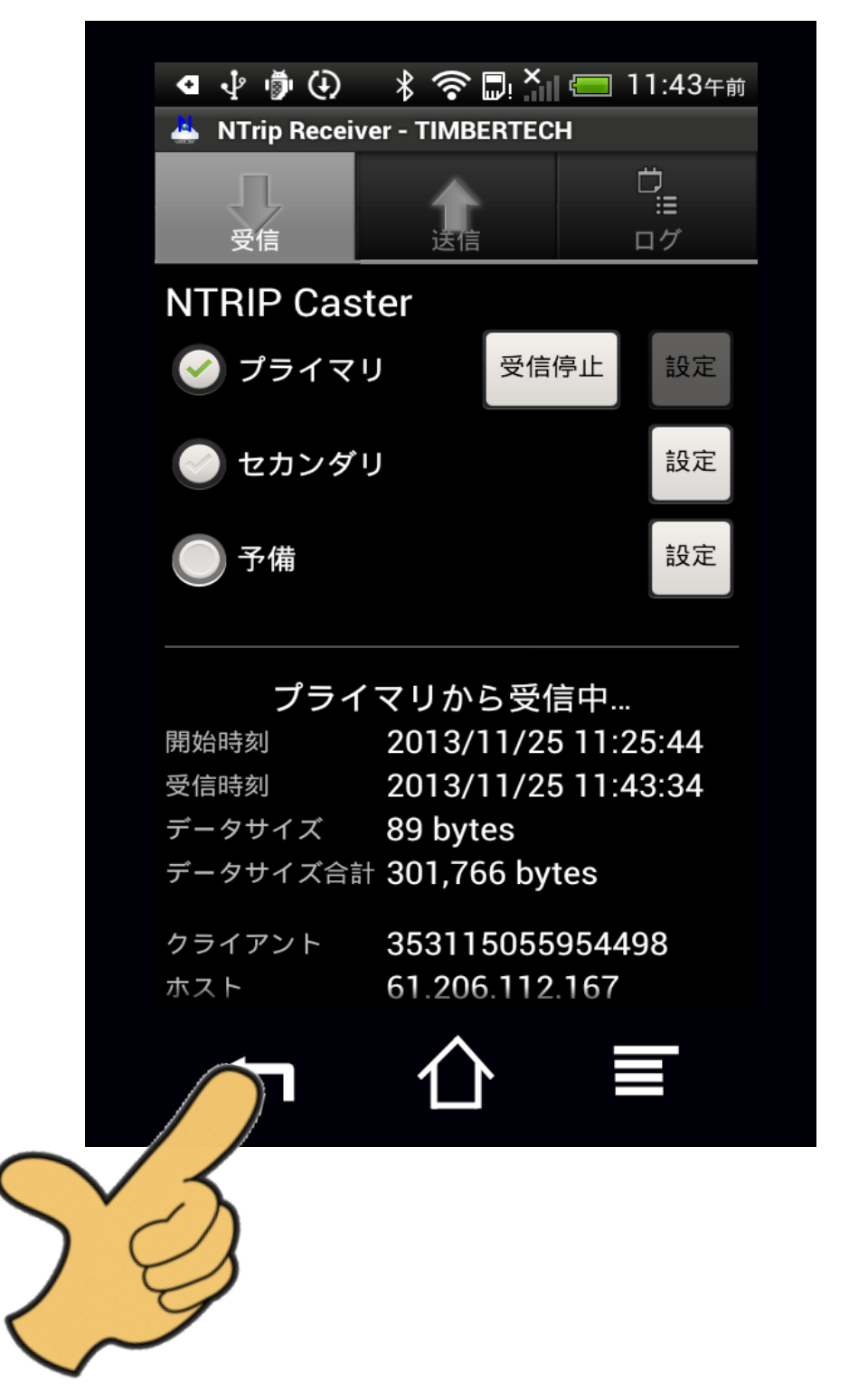

## 『アプリを終了してよろしいです か?』と質問されるので「OK」 を タップします。

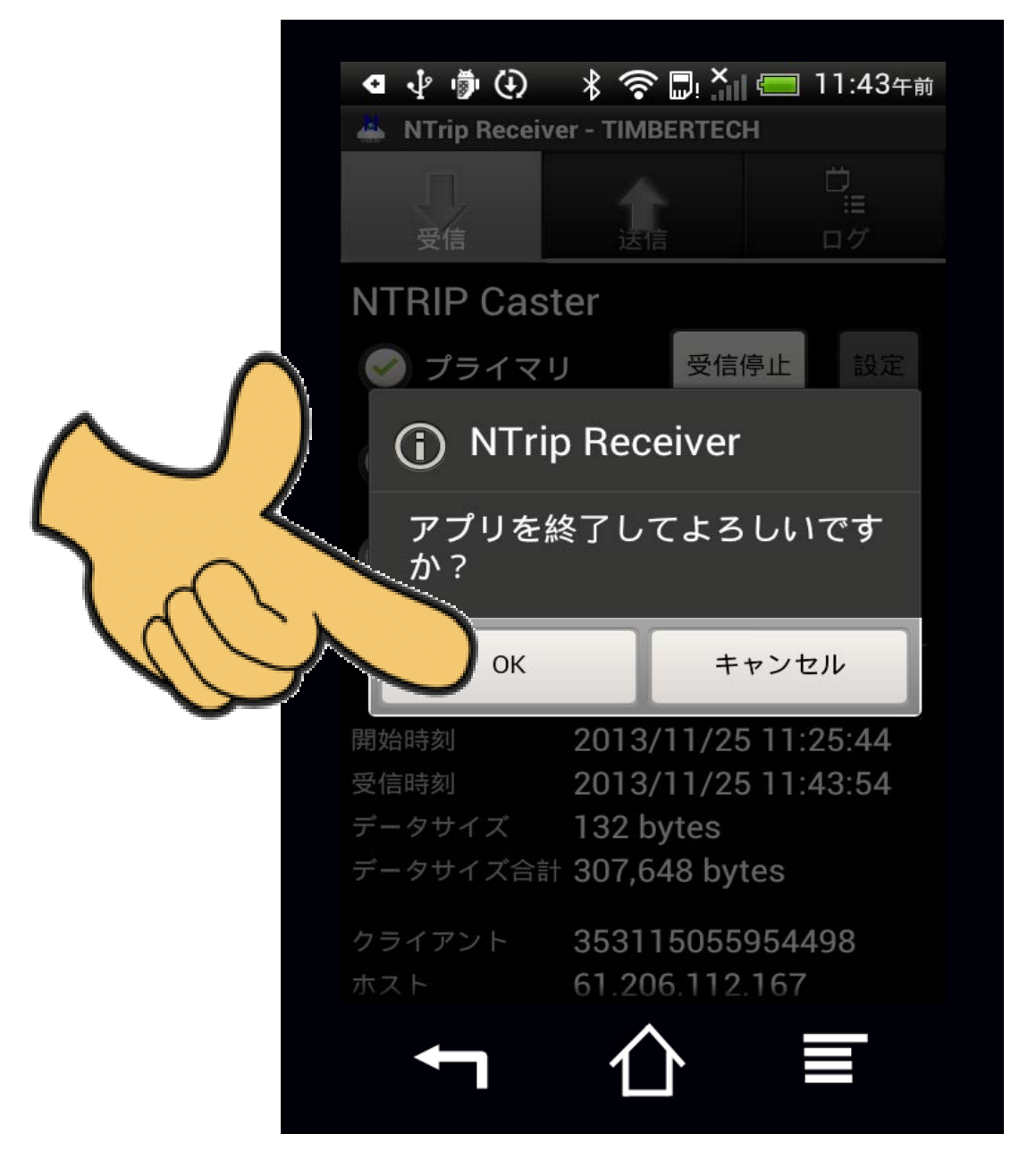

## 画面がこんなふうになったら終了 です。受信も送信まとめて終了し てくれます。

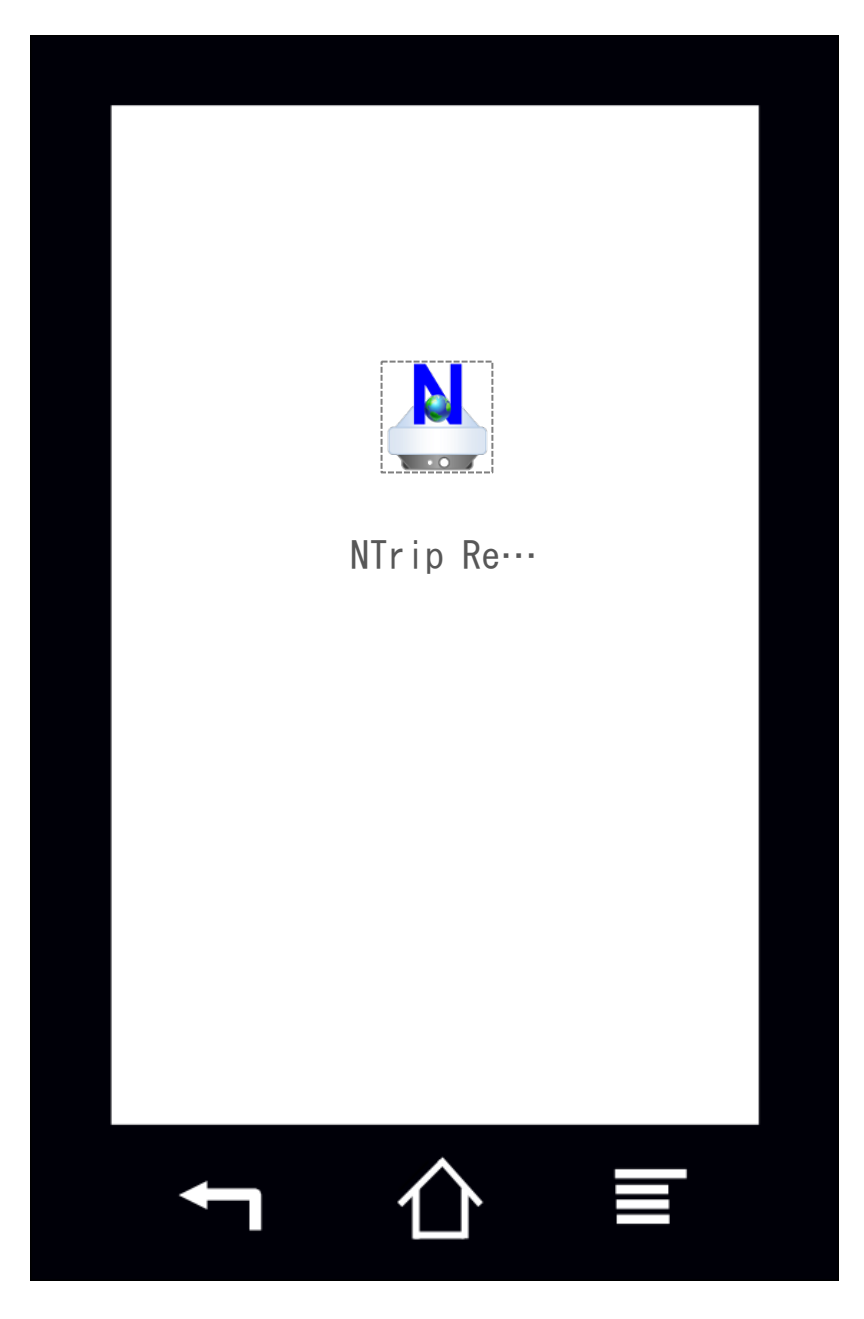

#### ※ご注意

あくまで操作のしかたの簡単な方 法をご紹介したもので、すべての 操作方法を説明したものではあり ません。